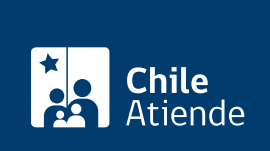

Información proporcionada por Ministerio del Medio Ambiente

# Fondo para el Reciclaje

Última actualización: 10 marzo, 2020

## Descripción

El Fondo para el Reciclaje está destinado a financiar proyectos, programas, y acciones para prevenir la generación de residuos y fomentar su reutilización, reciclaje y otro tipo de valorización, que sean ejecutados por municipalidades o asociaciones de éstas. Cada llamado establece en sus bases especiales el foco de financiamiento respectivo.

[Revise más información](https://fondos.mma.gob.cl/fichas_fpr/promoviendo-la-economia-circular-en-municipios-a-traves-del-reciclaje/) y las [bases del fondo para el reciclaje 2020](https://fondos.mma.gob.cl/wp-content/uploads/2019/12/BASES-ESPECIALES-FPR-2020.pdf).

Postulación: finalizó el 7 de febrero de 2020. El próximo proceso será informado oportunamente por esta vía. Los resultados serán publicados en el [sitio web de los Fondos](https://fondos.mma.gob.cl/) el 26 de agosto de 2020 .

### ¿A quién está dirigido?

Municipalidades y Asociaciones de Municipalidades que formen parte del Registro Único de Asociaciones Municipales de la Subsecretaría de Desarrollo Regional (Subdere).

¿Qué necesito para hacer el trámite?

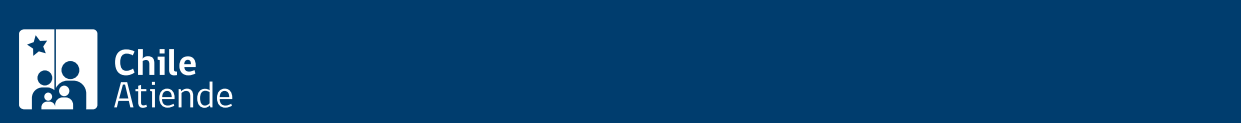

- Designar a un coordinador o coordinadora de la propuesta. En el caso de las municipalidades, el coordinador o coordinadora deberá ser un funcionario o funcionaria municipal. La persona designada, deberá contar con [ClaveÚnica](fichas/11331-clave-unica).
- Presentar [todos los anexos de postulación firmados](https://fondos.mma.gob.cl/fichas_fpr/promoviendo-la-economia-circular-en-municipios-a-traves-del-reciclaje/) por el o la representante legal.
- En el caso de las asociaciones, deberán ser parte del [Registro Único de Asociaciones Municipales de](http://www.subdere.gov.cl/) [la Subdere](http://www.subdere.gov.cl/) y estar inscritos en el [Registro de Personas Jurídicas Receptoras de Fondos Públicos.](https://www.registros19862.cl/)

#### ¿Cuál es el costo del trámite?

No tiene costo.

#### ¿Cómo y dónde hago el trámite?

En línea:

- 1. Haga clic en "ir al trámite en línea".
- 2. Una vez en el sitio web de la institución, haga clic en "iniciar sesión" y seleccione si es "ciudadano" o "administrador fondo".
- 3. Escrba su Run y ClaveÚnica, y haga clic en "autenticar". Si no tiene ClaveÚnica, [revise cómo](fichas/11331-clave-unica) [obtenerla.](fichas/11331-clave-unica)
- 4. Complete los datos requeridos, adjunte los documentos y haga clic en "enviar".
- 5. Como resultado del trámite, habrá postulado al fondo. La publicación de los resultados se realizará el 26 de agosto de 2020.

#### Link de trámite en línea:

<https://test.chileatiende.cl/fichas/76465-fondo-para-el-reciclaje>